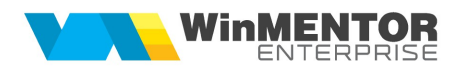

## CENTRE DE COST

## **I. CONFIGURĂRI**

În Constante generale MENTOR > Constante funcţionare, trebuie setate constantele:

- Ieşiri: preluare centru de cost din transferul recepției = DA/NU
- Repartizarea automată a sumelor pe termene de plată, în funcție și de centrele de cost = DA/NU

În Constante utilizator MENTOR > Configurare operare, trebuie setate constantele:

Cere centru de cost după alegere articol = DA/NU

 $C$ ontro de a

- Funcţionare buton completare centru de cost pe intrări/ieşiri = din nomenclatorul de articole/ clonare înregistrare curentă/identificare completă din configurări (în acest caz, prioritatea este: articole, centre de cost implicite pe conturi: dacă există formație, aduce de la cont și formație, altfel de la cont şi gestiune, altfel de la formaţie, altfel de la gestiune, altfel de la cont)
- Livrări din stoc: alertă la centru de cost document diferit de centru de cost livrare = DA/NU
- Validare necompletare centru de cost pe documente = avertizare/fără avertizare/blocare salvare/ avertizare la cheltuieli şi venituri/blocare salvare la cheltuieli şi venituri

În nomenclatorul de centre de cost (Expert > Nomenclatoare), trebuie definite centre de cost. Dacă centrele de cost sunt utilizate pentru generarea de înregistări în clasa 9 pentru producţie, trebuie consultată documentaţia aferentă.

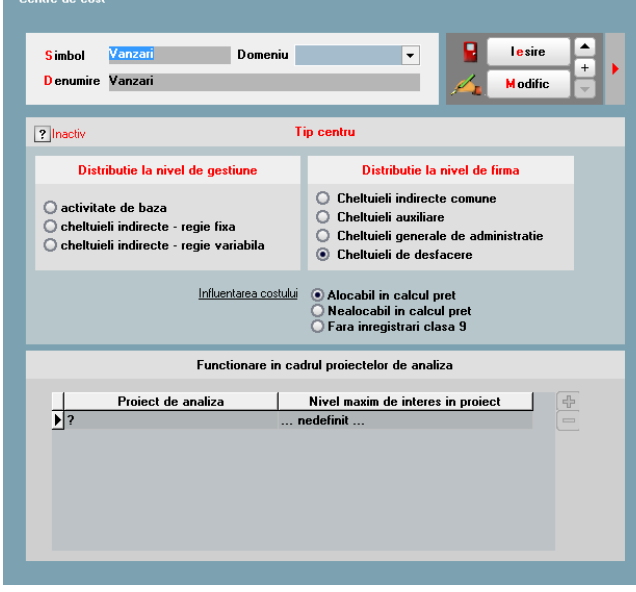

Figura 1.

-<br>Articole: bunuri și servicii

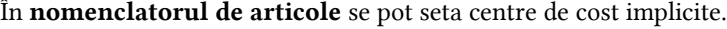

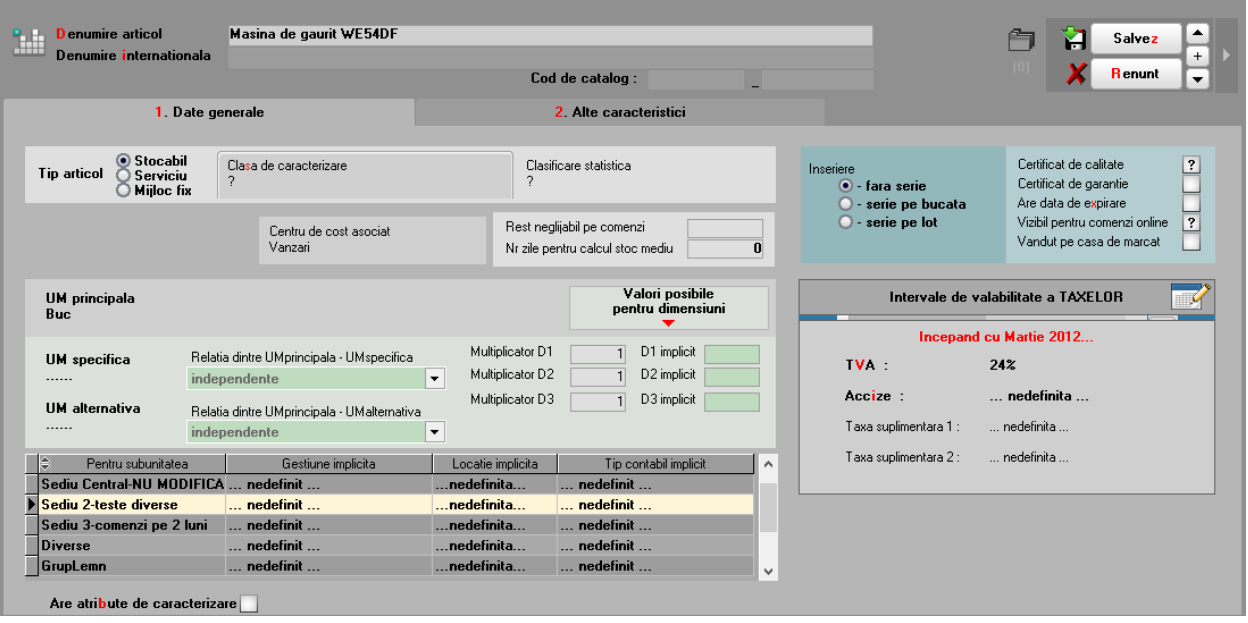

Figura 2.

În planul de conturi se poate asocia centrul de cost.

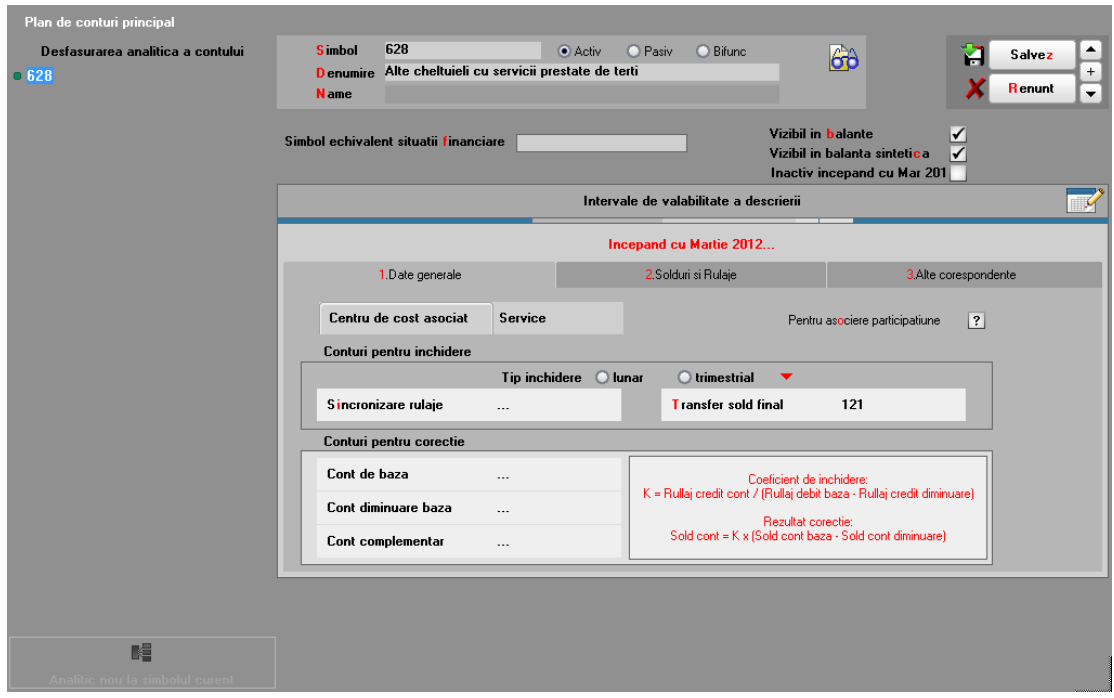

Figura 3.

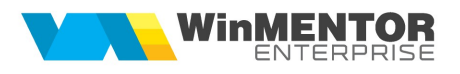

Se pot defini centre de cost implicite pe conturi (Expert > Nomenclatoare) pentru conturile din planul de conturi, în funcție de gestiunea și tipul anumitor documente. Dacă sunt definite aceste șabloane, atunci la salvare bonuri de consum, note de predare, diminuări de stoc şi note contabile de salarii, se completează automat centrele de cost aferente.

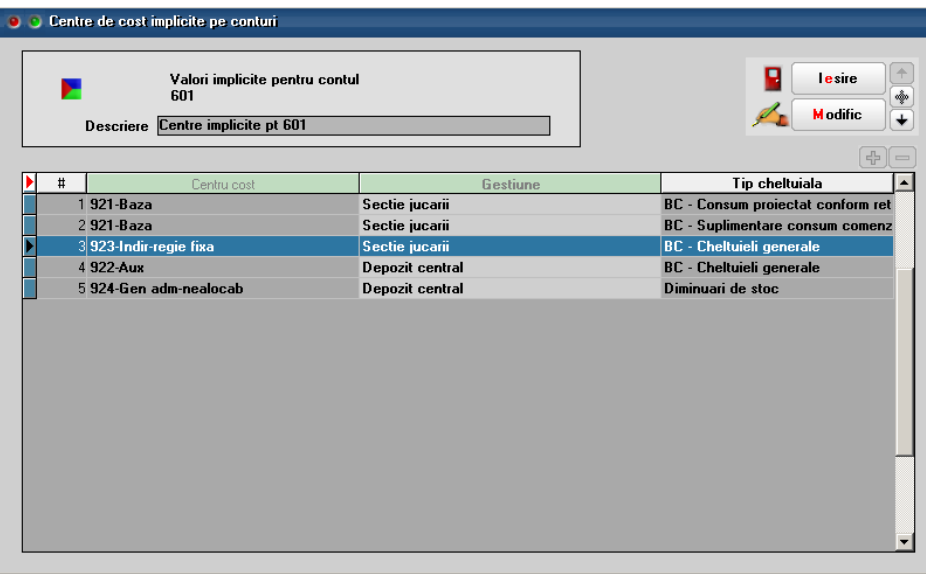

Figura 4. Figura 4.

Se pot defini Şabloane distribuție servicii pe centre de cost (Expert > Nomenclatoare) care permit împărţirea automată a intrărilor de cheltuieli pe centre de cost. Aceste şabloane trebuie utilizate pe documentele de intrare pentru împărţirea automată a valorilor pe gestiuni şi centre de cost.

Butonul de import şabloane pe intrări este:

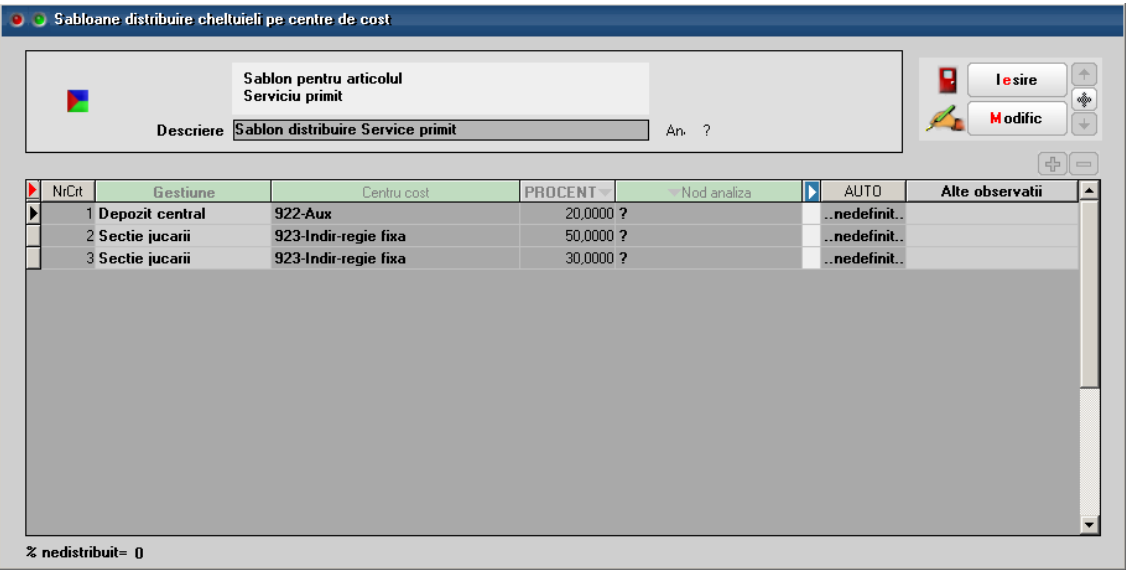

Figura 5.

## **II. FUNCTIONARE**

## Funcţionare buton completare centru de cost pe intrări/ieşiri = identificare completă din configurări

Intrări (de servicii şi discount): butonul "Centru de cost" (cu săgeata roşie în jos) aduce centrul de cost implicit din nomenclatorul de articole şi dacă acolo nu există, îl aduce din planul de conturi.

Intrări (de stocuri): butonul "Centru de cost" aduce centrul de cost implicit din nomenclatorul de articole.

Ieşiri (de servicii şi discount): butonul "Centru de cost" aduce centrul de cost implicit din nomenclatorul de articole şi dacă acolo nu există, îl aduce din planul de conturi

Ieşiri (de stocuri): butonul "Centru de cost" aduce centrul de cost implicit din nomenclatorul de articole centre de cost implicite pe conturi: dacă există formaţie aduce de la cont şi formaţie, altfel de la cont şi gestiune, altfel de la formaţie, altfel de la gestiune, altfel de la cont

Bonuri de consum: butonul "Centru de cost" aduce centrul de cost implicit din nomenclatorul de articole şi aferente contului de cheltuială/venit. Aceste centre de cost sunt aduse de la centrele de cost implicite pe articole şi, dacă nu sunt setate acolo, atunci sunt aduse din planul de conturi

În planul de conturi se poate asocia centrul de cost. Acesta se completează automat:

- la apăsarea pe butonul "Centru de cost" din machetele de intrări;
- la salvarea bonurilor de consum si a notelor de predare: se preia centrul de cost aferent contului de cheltuială pe bonul de consum sau aferent contului de venit la notele de predare. Această setare are efect dacă nu este completat Centru de cost implicit pe conturi (acesta fiind prioritar).

Pentru uşurinţa operării, pe machetele de intrări (la servicii şi discount), bonuri de consum, diminuări de stoc, note de predare, pe coloana Centru de cost s-a introdus centru de cost implicit.

Pe machetele de bonuri de consum, note de predare şi note contabile de salarii, dacă nu s-a completat centrul de cost, atunci la salvare document se completează automat centrele de cost implicite pe conturi şi, dacă nu sunt setate acolo, atunci sunt aduse din planul de conturi.